# Hands-on the Detection of Isotope Pattern of Mass Spectrometric Measurements

Christian Panse, Lucas Schmidt, Witold E. Wolski

#### Abstract

The CRAN package deisotoper provides a low-level interface for a deisotoper container implemented in the 'Java' programming language and means of S3 helper functions for plotting and debugging isotopes of mass spectrometric data. The implemented featurebased algorithm detects and aggregates peaks which belong to the same isotopic cluster of a given mass spectrum. One feature of the algorithm is that it can handle overlapping clusters.

Keywords: proteomics, mass spectrometry.

## 1. Preliminary notes

One chemical element can have different atomic masses caused by the different number of neutrons. The elementary mass of one neutron is approximately 1 Dalton. The chemical elements hydrogen, carbon, oxygen, nitrogen, and sulfate composing chemical structures known as amino acids. The amino acids are the building blocks for the construction of protein sequences. All these chemical structures are carrying the different number of neutron distributions of the containing elemental composition. In the area of proteomics mass spectrometry is the method of choice. Peptides, digested proteins, are measured in a mass spectrometric device. All mass spectra are queried to a set of in-silico computed peptide spectra. This process is usually done by using a tandem mass spectrometry (MS/MS) sequence database search software as mascot [Perkins, Pappin, Creasy, and Cottrell](#page-12-0) [\(1999\)](#page-12-0) or comet [Eng, Hoop](#page-12-1)[mann, Jahan, Egertson, Noble, and MacCoss](#page-12-1) [\(2015\)](#page-12-1). De-isotope mass spectra have an impact on the score of the peptide-spectrum match (PSM) of the search algorithm. A Filtered and convoluted mass spectrum leads to a higher coverage between fragment ions and in-silico computed ions and results in a better score. Here we implemented and tested the feature-based algorithm described in [Yuan, Shi, Lin, Chen, and Wu](#page-12-2) [\(2011\)](#page-12-2).

In the following sections, we will demonstrate the usage of the deisotoper package.

## 2. The input

If the mass spec software delivers profile data, the profiles have to be fitted, e.g., by a Gaussian curve fitting and the expectation value has to be determined. In this section, we briefly demonstrate for the sake of completeness how that so-called peak picking preprocessing step can be handled using R. The plot below displays an isotope cluster in measured profile mode.

R> plot(peaklist\$mZ, peaklist\$intensity, type = 'h')

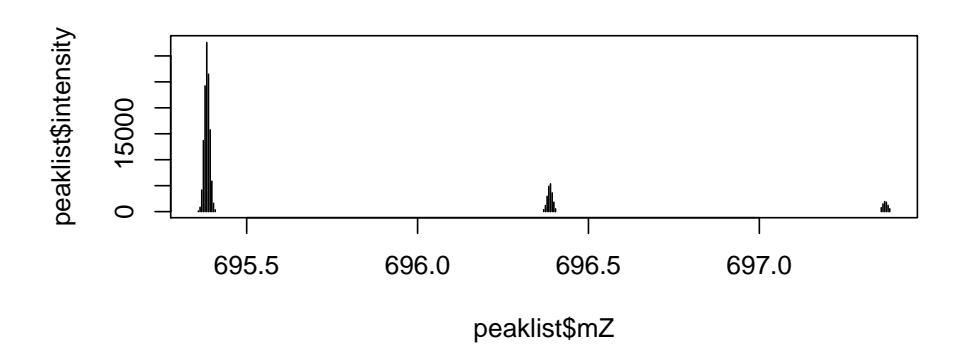

For demonstration purpose only we use the lm function for the fit of the first isotope. Therefore we apply a log transformation the Gaussian distribution equation.

```
R> isotope1 <- 1:11
R> mean(peaklist$mZ[isotope1])
[1] 695.3832
R> x <- peaklist$mZ[isotope1]
R> y <- peaklist$intensity[isotope1]
R> peak <- data.frame(logy=log(y), x=x)
R> x.mean \leftarrow mean(peak$x)
R> peak$xc <- peak$x - x.mean
R (fit <- lm(logy \text{~} xc + I(xc \text{~} 2), data= peak))
Call:
lm(formula = logy x + I(xc^2), data = peak)
Coefficients:
(Intercept) xc I(xc^2)
      10.35 16.84 -8292.75
```
The plots below display the quadratic curve (left) and the predicted values of the model. The right figure shows the fitted Gaussian curve. Please note, the x-axis transformation by x.mean is applied to achieve a better numerical conditioning of the problem.

```
R> op \leftarrow par(mfrow=c(1,2))
R> plot(logy ~ xc, data=peak)
R> xx <- with(peak, seq(min(xc), max(xc), length=20))
R> lines(xx , predict(fit, data.frame(xc=xx)), col=2)
R> plot(peak$xc + x.mean, exp(peak$logy))
R> lines(xx + x.mean, exp(predict(fit, data.frame(xc = xx))), col=2)
R> x0 <- -fit$coefficients[2] / (2 *fit$coefficients[3])
R> abline(v=x0 + x.mean)
R > axis(3, x0 + x.mean, round(x0 + x.mean, 4))
```
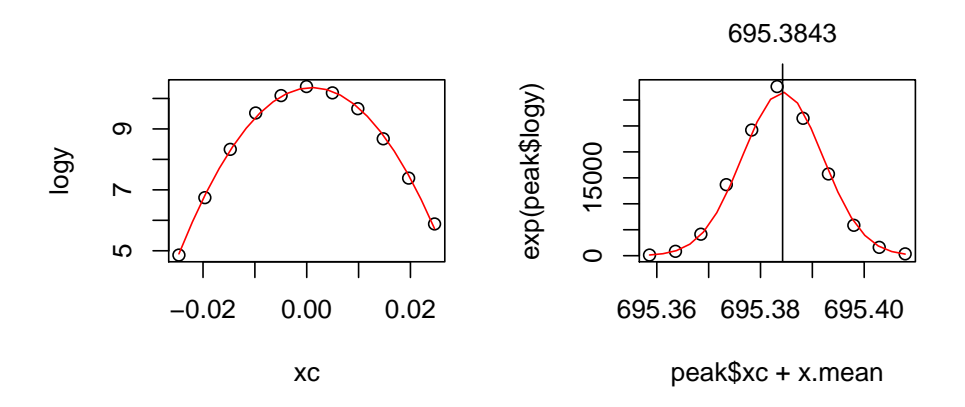

The graphics below show the fits (red curve) and expectation values (picked peaks) as tickmarks for all three isotopes of the isotopic cluster.

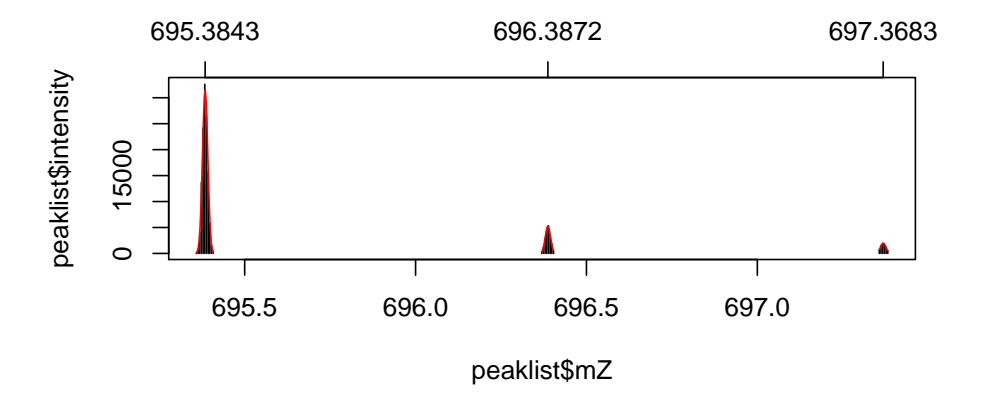

GNevertheless, today's mass spec devices are usually able to deliver the data in centroid mode.

# 3. The package usage

### 3.1. Input example 1: in-silico

### R> library(deisotoper)

Lets define a blackboard example to demonstrate the "deisotoping" algorithm on two overlapping isotope clusters.

```
R > x0 <- list(mZ = c(1, 2, 2.5, 3), intensity = rep(1, 4),
+ pepmass=600, charge=2)
R > x1 <- list(mZ = c(1.01, 2, 2.5, 3), intensity = rep(1, 4),
+ pepmass=600, charge=2)
```
deisotoper() returns a reference to a standard configurated deisotoper object.

```
R> dtoper <- deisotoper()
```
The following line calls the deisotoper method of the object.

```
R (xd0 <- deisotope(dtoper, x0))
```
\$title NULL

\$rtinseconds NULL

\$charge [1] 2

\$pepmass [1] 600

```
$mZ
[1] 1.0 2.5
```
\$intensity [1] 3 1

\$id NULL

R> print(dtoper)

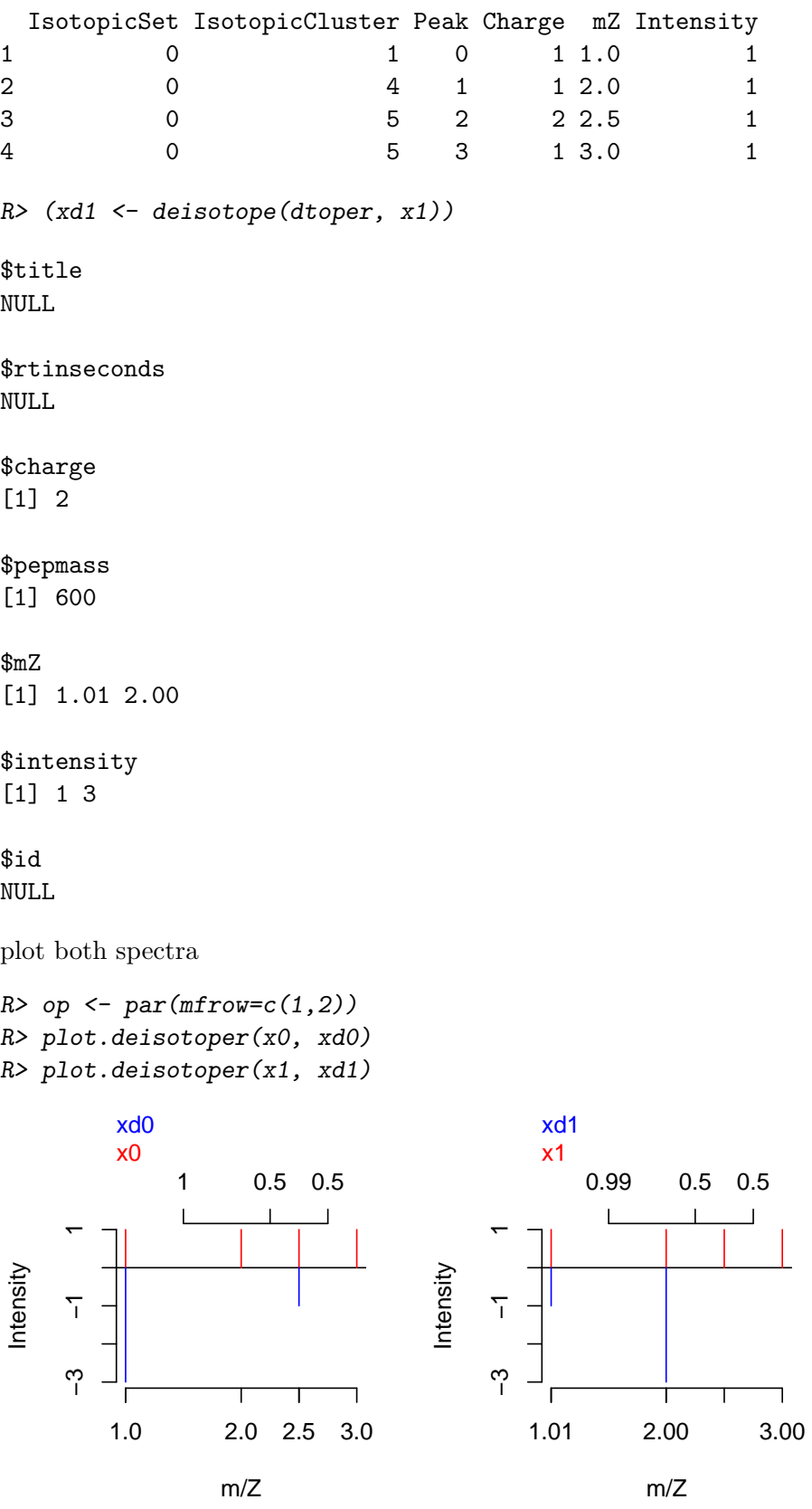

The following line displays the content of the deisotoper object.

```
R> print(dtoper)
```
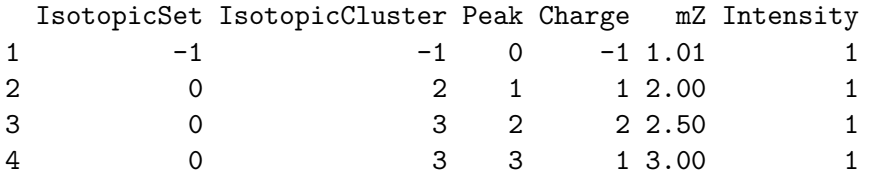

3.2. Input example 2: tandem mass spectrum

Given: A centroid mode generated mass spectrum.

```
R> plot(x$mZ, x$intensity, type='h')
```
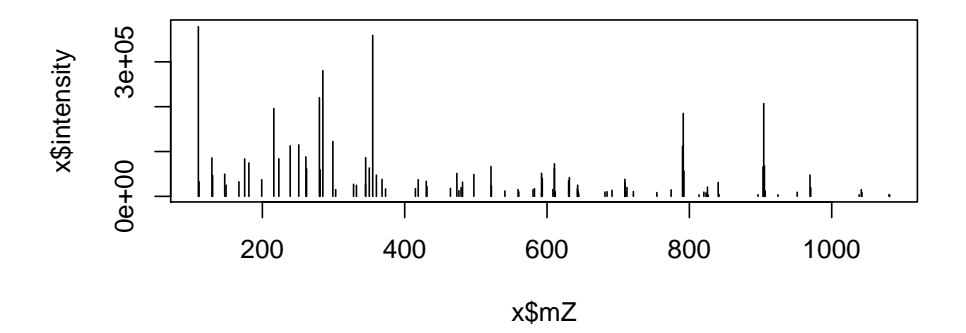

```
Sanity check
```

```
R> eps <- 0.025
R> rv <- (lapply(1:3, function(charge){
+ diff.mZ <- diff(x$mZ)
+ idx <- which( (1 / charge - eps) < diff.mZ
+ & diff.mZ < (1 / charge + eps))
+
+ diff.mZ[idx] - (1 / charge)
+ }))
R> rv
[1][1] 0.00332 -0.01600 0.00345 0.00367 0.00445 -0.01702 0.00391
 [8] 0.00507 0.00232 0.00097 -0.00976 -0.01123 0.00311 0.00312
```
[15] 0.00067 -0.00025 0.00281 0.00537 -0.00720 [[2]] [1] 0.00024 -0.01800 0.01500 -0.00700 -0.00500  $[$ [3]]

```
numeric(0)
```

```
R> # standart configurated deisotoper
R> dtoper <- deisotoper(delta = 0.15)
R> # return the configuration of dtoper
R> config <- config.deisotoper(dtoper)
R> # deisotope the data
R> xd <- deisotope(dtoper, x)
R> summary.deisotoper(dtoper)
```
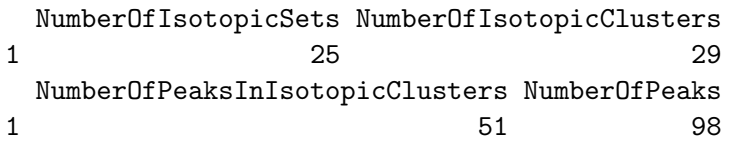

```
R> # plot the example data and the deisotoped data
R> op \leftarrow par(mfrow=c(4, 1))
R> plot.deisotoper(x, xd)
R> plot.deisotoper(x, xd, xlim = c(279, 285))
R> plot.deisotoper(x, xd, xlim = c(789.5, 793))
R> plot.deisotoper(x, xd, xlim = c(902.5, 908))
R> par(op)
```
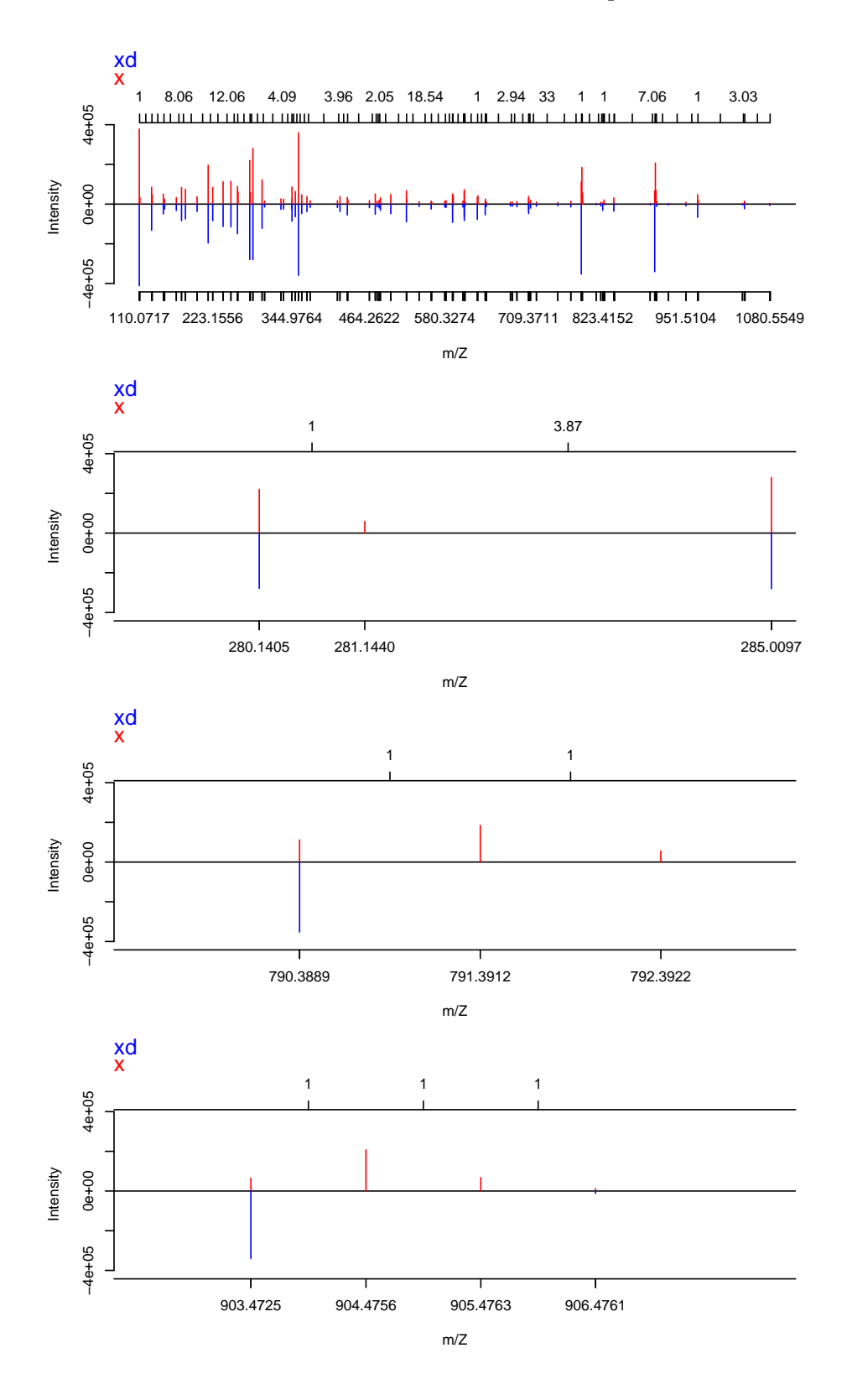

 $R$ > charge  $\leq$  1; R> (eps <- as.numeric(

+ as.character(config\$Value[which(config\$Configuration == "Delta")])))

[1] 0.15

```
R> diff.mZ <- (1 / \text{charge - } \text{eps}) < diff(x$mZ) & diff(x$mZ) < (1 / \text{charge + } \text{eps})R> idx <- which( diff.mZ )
R> op \leftarrow par(mfrow=c(5, 3))
R> rv <- lapply(idx, function(i){
+ mO \le -x$mZ[i] -1
+ m1 <- m0 + 2
+
+ try(plot.deisotoper(x=x, y=xd, xlim=c(m0,m1),
+ ylim=range(x$intensity[(i-1):(i+2)],
+ -xd$intensity[which(m0 < xd$mZ & xd$mZ < m1)])))
+ })
```
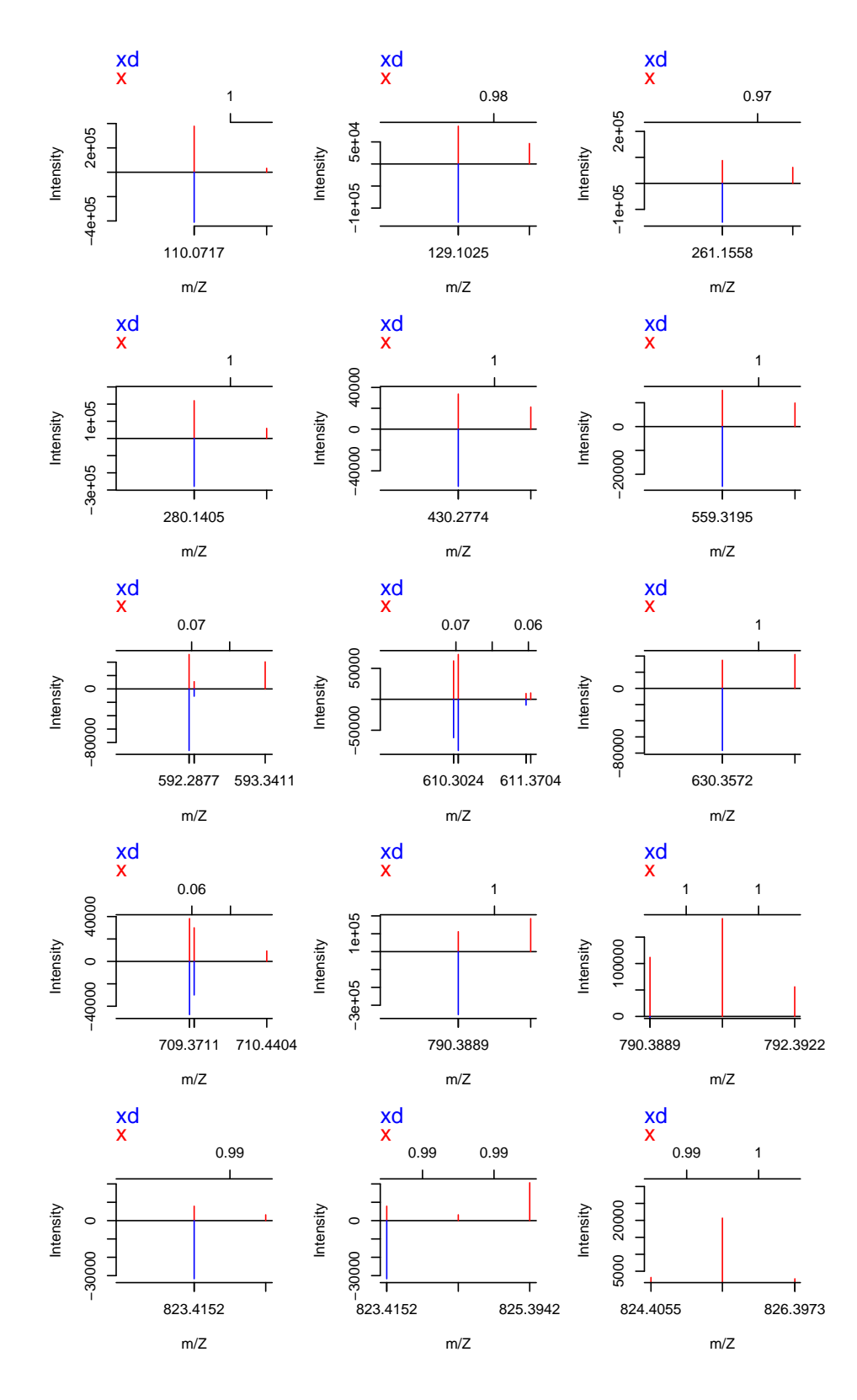

 $R$ > charge  $<-2$ ; R> (eps <- as.numeric(

```
+ as.character(config$Value[which(config$Configuration == "Delta")])))
[1] 0.15
R> diff.mZ <- diff(x$mZ)
R> idx <- which( (1 / \text{charge -eps}) < \text{diff.mZ } k \text{ diff.mZ } < (1 / \text{charge +eps}))
R> (diff.mZ[idx])
[1] 0.50024 0.48200 0.51500 0.49300 0.49500
R> op <- par(mfrow=c(2, 3))
R> rv <- lapply(idx, function(i){
+ mO \leq x \cdot \frac{mZ[i]}{-1}+ m1 <- m0 + 2
+
+ try(plot.deisotoper(x=x, y=xd, xlim=c(m0,m1),
+ ylim=range(x$intensity[(i-1):(i+2)],
+ -xd$intensity[which(m0 < xd$mZ & xd$mZ < m1)]))+ })
       xd
                                   xd
                                                              xd
       x
                                   x
                                                              x
                                                                   0.48 0.49
                0.5
                                           0.48
                               40000
                                −40000 0 40000
                                                           20000
                                                            −40000 0 20000
    50000
    −50000 0 50000
                                                           \circIntensity
Intensity
                            Intensity
    \circ\circ50000
                                                           -40000-40000521.2706
                                        642.5720
                                                                642.5720 644.0620
              m/Z
                                         m/Z
                                                                     m/Z
       xd
                                   xd
       \frac{\mathsf{X}}{0.48} 0.49
                                   x
                                    0.51 0.5
    20000
                               10000
    −40000 0 20000 −
                                −10000 0 10000
    \circIntensity
                            Intensity
                               \circ-40000-10000642.5720 644.0620
                                643.0540 644.5570
              m/Z
                                          m/Z
```
# 4. Implementation Details

The package is interfacing the Java code by using the the rJava package [Urbanek](#page-12-3) [\(2009\)](#page-12-3).

# 5. Session information

An overview of the package versions used to produce this document are shown below.

- R version 3.5.2 (2018-12-20), x86\_64-pc-linux-gnu
- Locale: LC\_CTYPE=en\_US.UTF-8, LC\_NUMERIC=C, LC\_TIME=en\_US.UTF-8, LC\_COLLATE=en\_US.UTF-8, LC\_MONETARY=en\_US.UTF-8, LC\_MESSAGES=en\_US.UTF-8, LC\_PAPER=en\_US.UTF-8, LC\_NAME=en\_US.UTF-8, LC\_ADDRESS=en\_US.UTF-8, LC\_TELEPHONE=en\_US.UTF-8, LC\_MEASUREMENT=en\_US.UTF-8, LC\_IDENTIFICATION=en\_US.UTF-8
- Running under: Debian GNU/Linux buster/sid
- Matrix products: default
- BLAS: /usr/lib/x86\_64-linux-gnu/atlas/libblas.so.3.10.3
- LAPACK: /usr/lib/x86\_64-linux-gnu/atlas/liblapack.so.3.10.3
- Base packages: base, datasets, graphics, grDevices, methods, stats, utils
- Other packages: deisotoper 0.0.7, rJava 0.9-11
- Loaded via a namespace (and not attached): compiler 3.5.2, tools 3.5.2

# 6. Use cases

### 6.1. mascot results

### 6.2. diff psm

### 6.3. shiny diff psm

The package ships with a shiny application for showing the differences between two mascot result files (.dat) files.

The Shiny application provides two input fields for two URLs, where you also can put files from your filesystem file:///pathtofile/. There are two options for sorting the data after mascot score, whether you want to sort the first URL or the second. After choosing what sort option should be used and put the URLs into the text fields, you can click on the button "LOAD & SORT". The Shiny application will show two plots over each other.

With the slider "Spectrum ID" you can choose the spectrum id which should be displayed, with the slider "Tolerance" changes the fragment ion tolerance and with the slider "Zoom" you can zoom into the shown spectra.

There are also four options which you can choose. First of all the option "show mZ diff" which displays the mZ difference and the option "show intensity diff" displays the intensity difference between the two spectra. The same for the fragment ion difference. The option "show delt" shows the distance between two peaks in the same spectrum.

# References

- <span id="page-12-1"></span>Eng JK, Hoopmann MR, Jahan TA, Egertson JD, Noble WS, MacCoss MJ (2015). "A deeper look into Comet–implementation and features." J. Am. Soc. Mass Spectrom., 26(11), 1865– 1874.
- Panse C, Grossmann J (2012). **protViz**: Visualizing and Analyzing Mass Spectrometry Related Data in Proteomics. R package version 0.2.48, URL [https://CRAN.R-project.org/](https://CRAN.R-project.org/package=protViz) [package=protViz](https://CRAN.R-project.org/package=protViz).
- <span id="page-12-0"></span>Perkins DN, Pappin DJ, Creasy DM, Cottrell JS (1999). "Probability-based protein identification by searching sequence databases using mass spectrometry data." Electrophoresis, 20(18), 3551–3567.
- <span id="page-12-3"></span>Urbanek S (2009).  $r\text{Java:}$  Low-Level R to Java Interface. R package version 0.9-9, URL <https://CRAN.R-project.org/package=rJava>.
- <span id="page-12-2"></span>Yuan Z, Shi J, Lin W, Chen B, Wu FX (2011). "Features-based deisotoping method for tandem mass spectra." Adv Bioinformatics, 2011, 210805.

### Affiliation:

Christian Panse & Witold E. Wolski Functional Genomics Center Zurich, UZH|ETHZ Winterthurerstr. 190 CH-8057, Zürich, Switzerland Telephone: +41-44-63-53912 E-mail: [{cp,wew}@fgcz.ethz.ch](mailto:\protect \T1\textbraceleft cp,wew\protect \T1\textbraceright @fgcz.ethz.ch) URL: <http://www.fgcz.ethz.ch>